## 三友建設㈱請求事務変更 Q&A

## 令和 5 年 8 月 4 日

目 次

1.使用する様式、送受信方法

- Q1.普段メールは携帯電話のメールを使用しているので、アドレスを登録はできるが、エ クセル表や PDF の送受信はできないので、紙で提出しても良いか。
- Q2.三友建設㈱のホームページを開こうとしたら、「プライベートではありません」との メッセージが表示され、閲覧できないがどうすれば良いか。
- Q3.従来使用していた複写式の請求総括表、請求明細書は今後も使用できるか。
- Q4.事業所、営業所が複数あり、それぞれで別々に請求書を発行している場合、請求事務 担当者名、請求事務用メールアドレスはどのように登録すれば良いか。
- Q5.請求事務を以下のように3部門で分業しています、この場合各部門の担当者名、メー ルアドレスを登録することは可能か。
- Q6.請求事務担当者、請求事務用メールアドレスを 2 名分登録したいが可能か。

2.請求書エクセル表の入力

- Q7.エクセル表の請求日は三友建設㈱の締め日に合わせて記入するのか、自社の締め日に 合わせて記入するのか。
- Q8.請求総括表に社判、印鑑の押印は必要か。
- Q9.請求書の PDF ファイルは工事件名毎に分けるのか、まとめて一つで良いのか。
- Q10.自社の請求明細書も添付するのか。
- Q11.請求書の PDF ファイルの名前はどのようにするのか

1. 使用する様式、送受信方法

- Q1.普段メールは携帯電話のメールを使用しているので、アドレスを登録はできるが、エ クセル表や PDF の送受信はできないので、紙で提出しても良いか。
- A1.普段使用している携帯電話のメールアドレスを請求事務用アドレスとして登録して 下さい。諸連絡等はメールで送信します。請求書は紙に手書き作成したものを郵送 または窓口あてご持参下さい。
- Q2.三友建設㈱のホームページを開こうとしたら、「プライベートではありません」との メッセージが表示され、閲覧できないがどうすれば良いか。
- A2.貴社のセキュリティ上の影響が考えられますので、システム担当者にご確認下さい。 なお、閲覧が出来ない場合は、弊社からメールで各種様式をお送りいたしますので お申しつけ下さい。

Q3.従来使用していた複写式の請求総括表、請求明細書は今後も使用できるか。 A3.今後は新様式のみをご使用下さい。

- Q4.事業所、営業所が複数あり、それぞれで別々に請求書を発行している場合、請求事務 担当者名、請求事務用メールアドレスはどのように登録すれば良いか。
- A4.請求書を発行する部署ごとに請求事務担当者名、請求事務用メールアドレスを登録し て下さい。
	- 例 〇〇営業所 請求事務担当者:ABC、メールアドレス:abc@・・・・ △△営業所 請求事務担当者: XYZ、メールアドレス: xyz@ …
- Q5.請求事務を以下のように3部門で分業しています、この場合各部門の担当者名、メー ルアドレスを登録することは可能か。

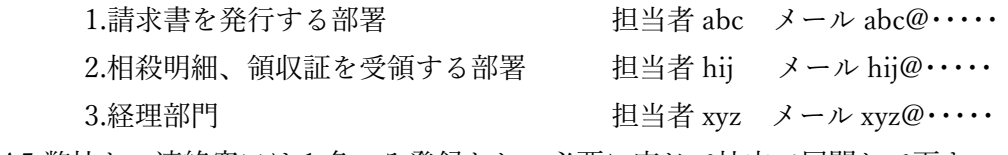

A5.弊社との連絡窓口は 1 名のみ登録とし、必要に応じて社内で展開して下さい。

Q6.請求事務担当者、請求事務用メールアドレスを 2 名分登録したいが可能か。 A6. 弊社との連絡窓口は 1 名のみ登録とし、必要に応じて社内で展開して下さい。 2.請求書エクセル表の入力

Q7.エクセル表の請求日は三友建設㈱の請求日に合わせて記入するのか、自社の請求日に 合わせて記入するのか。

A7.請求日は自社の請求日に合わせる等、自社のご都合に合わせて記入して下さい。

Q8.請求総括表に社判、印鑑の押印は必要か。 A8.社判、印鑑の押印は不要です。

Q9.請求書の PDF ファイルは工事件名毎に分けるのか、まとめて一つで良いのか。 A9.請求総括表、請求明細書など、1 回の請求分は全て一つにまとめて下さい。

Q10.自社の請求明細書も添付するのか。

A10.従来通り、添付して下さい。なお、その際は PDF で添付して下さい。

Q11.請求書の PDF ファイルの名前はどのようにするのか

A11.請求書の PDF ファイル名は以下のようにつけて下さい。

「請求年月日\_企業番号\_自社名\_請求金額」

請求年月日:西暦として下さい

 企業番号 :4桁として下さい、4桁に満たない場合には頭に 0 を付けて下さい 例 企業番号が 78 の場合 0078

自社名 :漢字で記載、株式会社は(株)、有限会社は(有)として下さい

請求金額 :税込み、円単位で記載して下さい

 請求年月日、企業番号、自社名、請求金額の間は「\_」(アンダーバー)で区切って 下さい